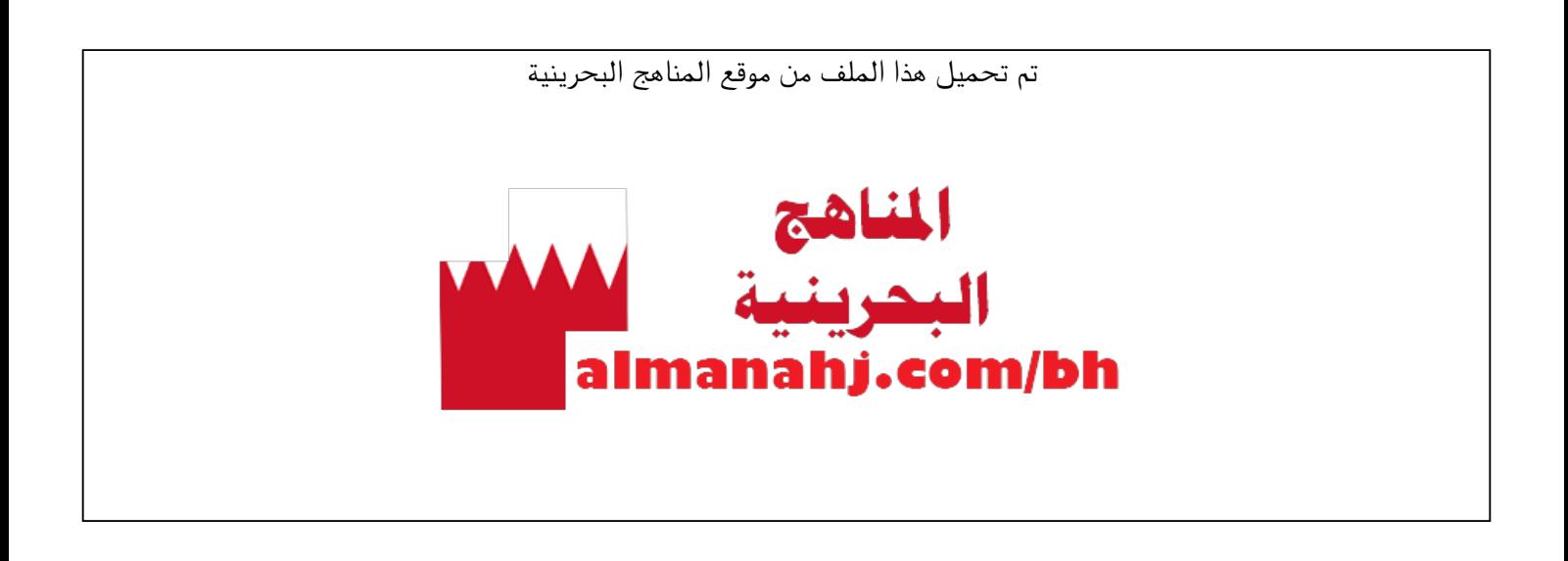

#### الملف ملخص دروس تقن 105

[موقع المناهج](https://almanahj.com) ⇔ ط [الصف الأول الثانوي](https://almanahj.com/bh/10) ⇔ [علوم وتقانة](https://almanahj.com/bh/10tec) ⇔ [الفصل الأول](https://almanahj.com/bh/10tec1)

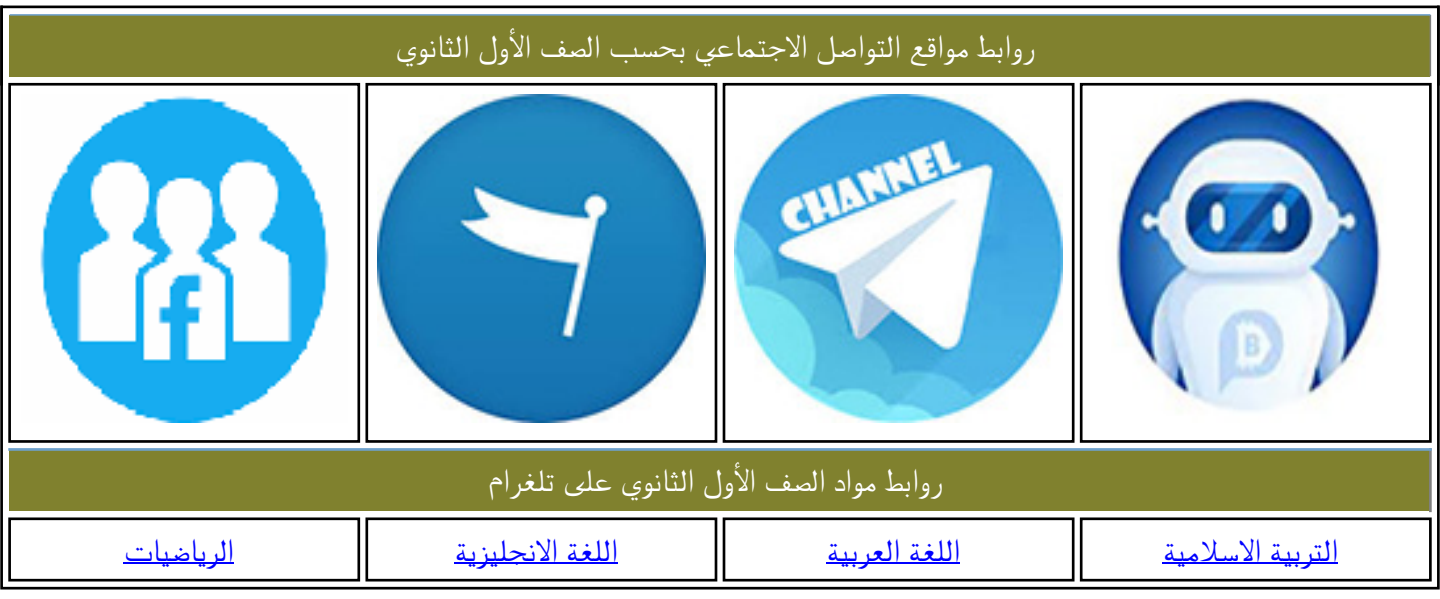

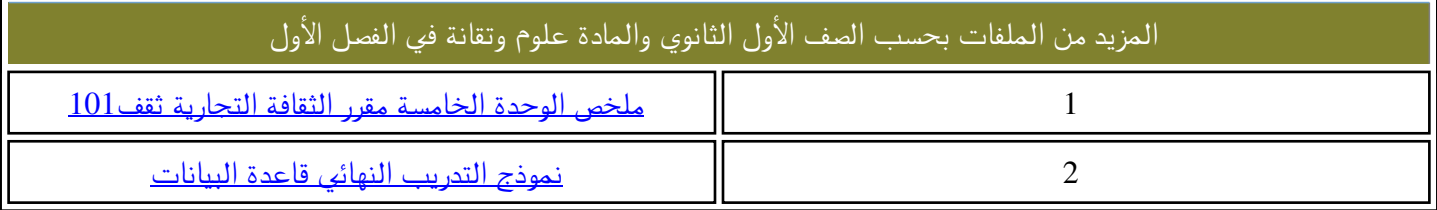

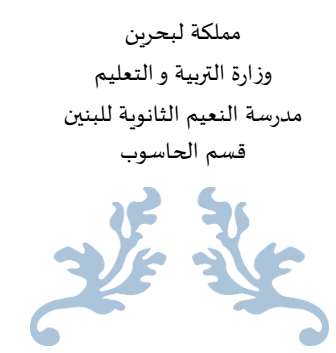

ملخص دروس تقن 501

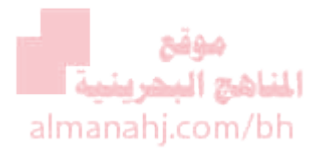

### HTML + CSS

**إعداد : أ. محمد أحمد رزاقي 9191\9102**

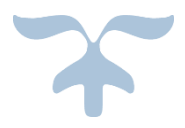

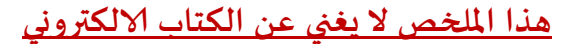

\_\_\_\_\_\_\_\_\_\_\_\_\_\_\_\_\_\_\_\_\_\_\_\_\_ اسم الطالب :

\_\_\_\_\_\_\_\_\_\_\_\_\_\_\_\_\_\_\_\_\_\_\_ الرقم الاكاديمي :

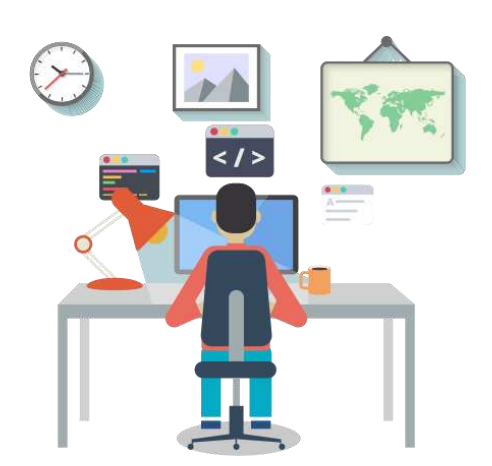

# **HTML**

### **Hypertext Murkup Language**

- لغة تستخدم لبرمجة **محتوى** صفحة االنترنت.
- العالمة **< >** تسمى tag open ، و العالمة **< />** تسمى tag close.
- تدرج جميع رموز المحتوى الفعلي لصفحة االنترنت ضمن عالمتي <body <؛ بحيث يبدأ من الرمز <body <الى الرمز <body/<
	- تدرج العالمتين <title <و <link <فقط ضمن عالمتي الـ<head<

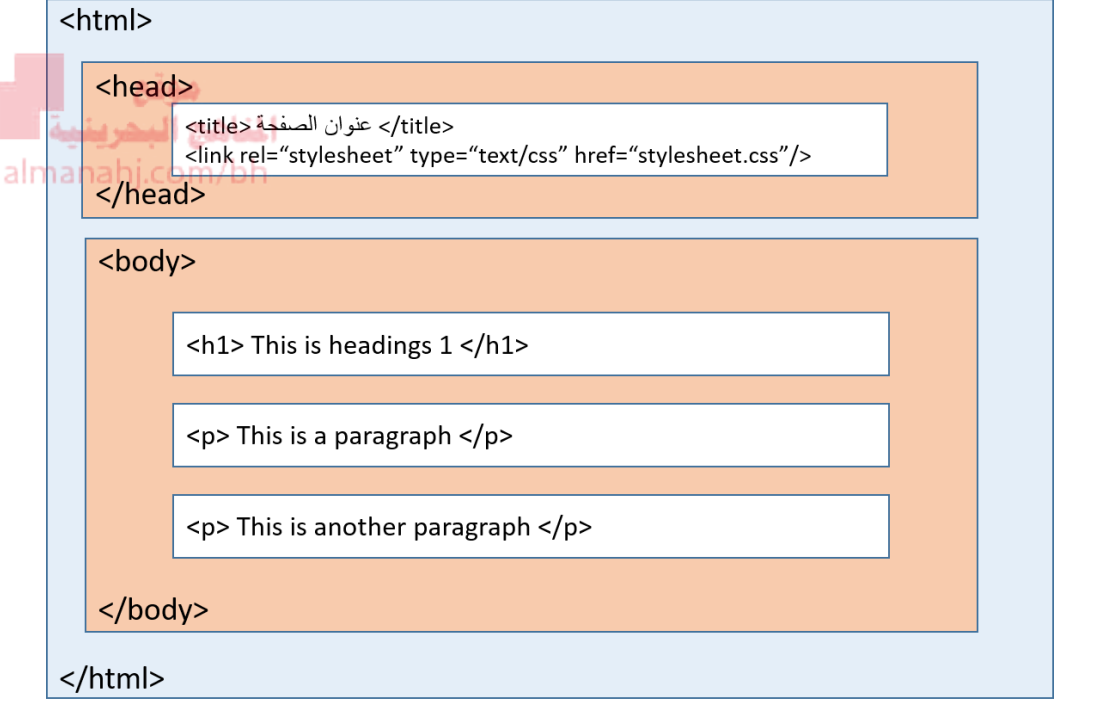

### **HTML Tags** الرموز المستخدمة و طريقة الستخداها

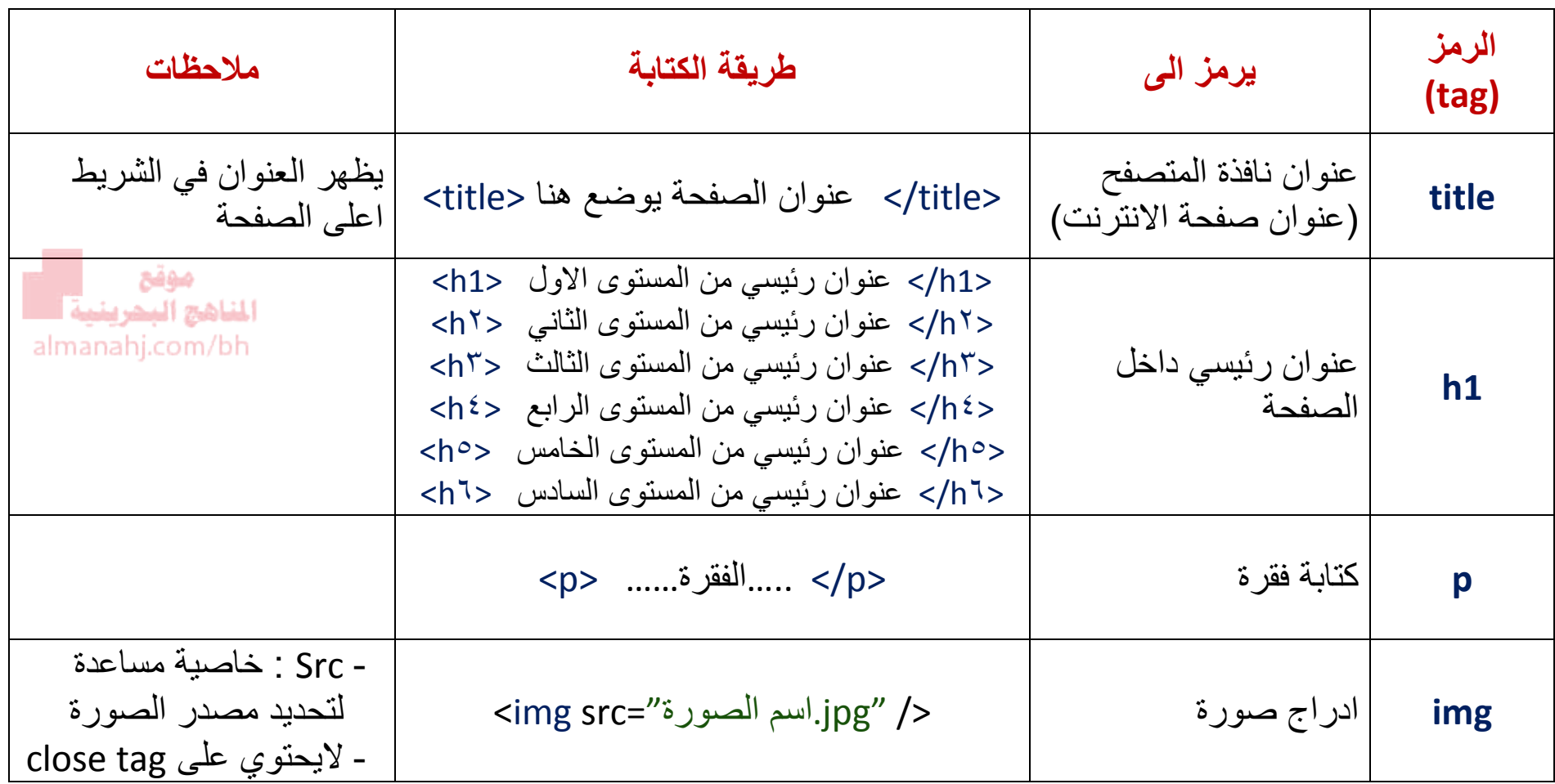

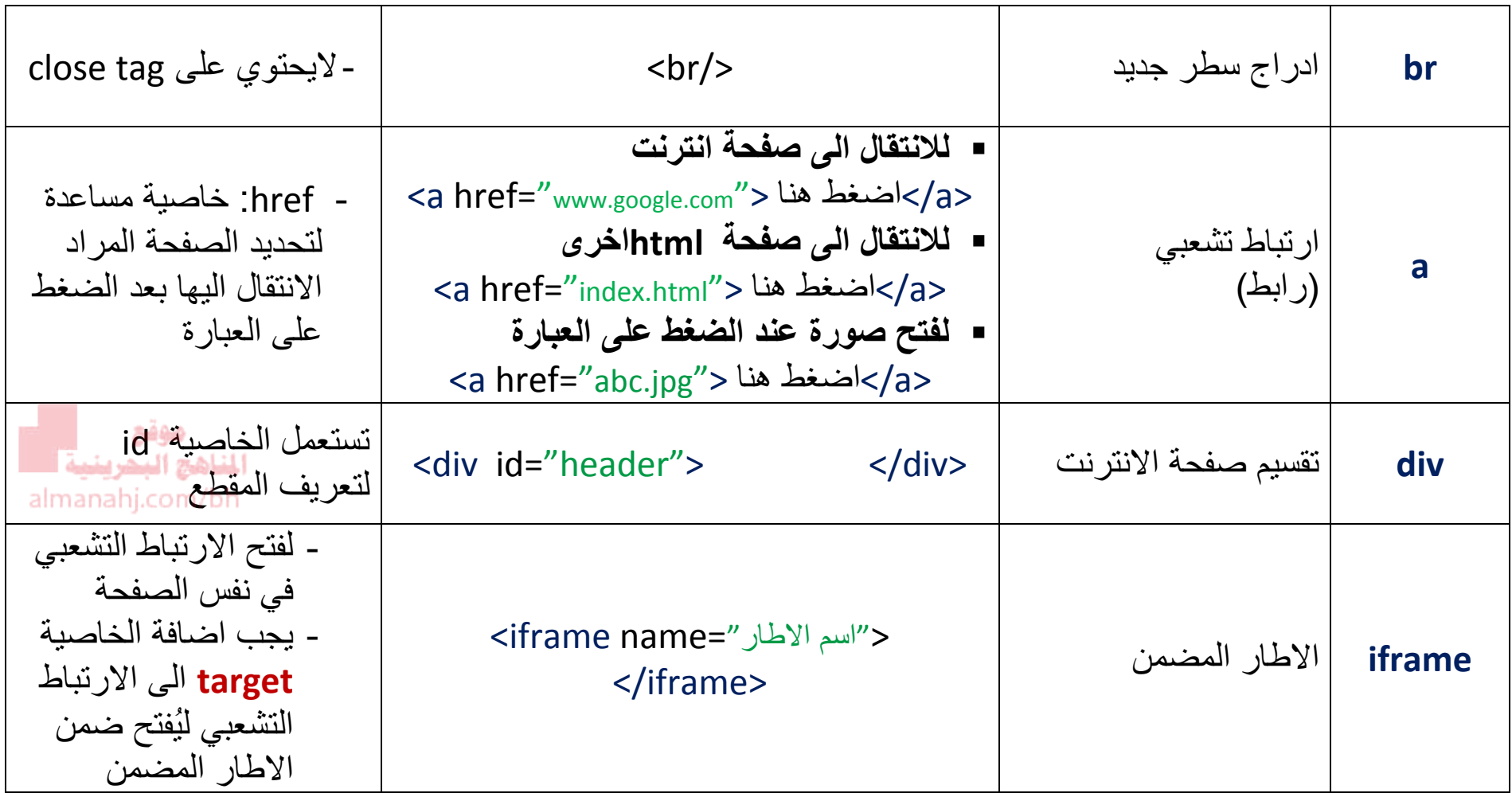

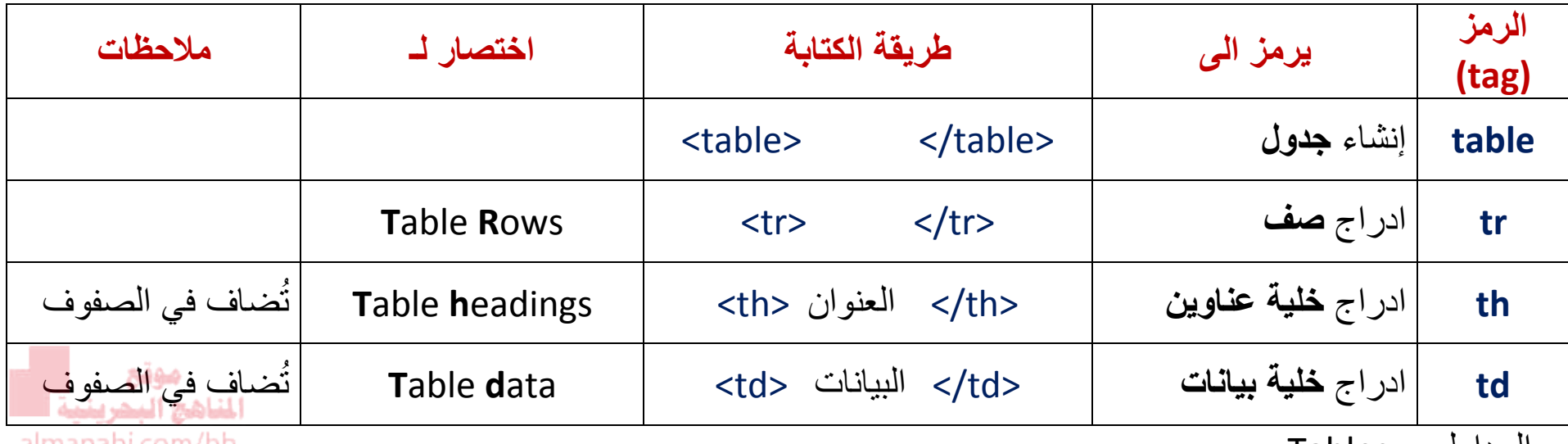

almanahj.com/bh

الجداول - Tables

```
<table border="1">
                  \langle \text{tr} \rangle /th> العنوان 1
                                     /th> العنوان 2
                                     \langle th \rangle 3 العنوان 3 </th>
                  \langle/tr>
                                                                                                                                                                    النتيجة في صفحة االتنرنت\langle \text{tr} \rangle<br>\n<math>\left\langle t\right\rangle</math> 1<br>\n<br>\n<math display="block">\left\{\text{td} > 2 \text{ will } \left(</math>\n<math display="block">\left(</math>\n<math display="block">\<br>\n<math>\langle t d \rangle</math> 3) <math>\int_{0}^{t} \sqrt{t} dt</math>\langle/tr>
</table>
```
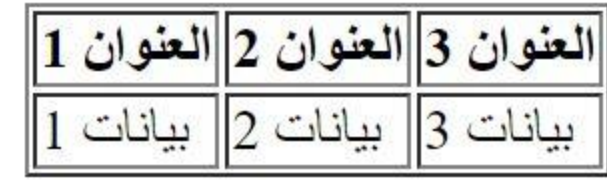

4

## **المقطع – Div**

- هو رمز يستعمل لتقسيم الموقع الى عدة مقاطع ، لتسهيل عملية التنسيق للمحتوى
	- يُعتبر من الرموز االساسية لبناء موقع متطور
	- <div> </div> : الكتابة طريقة o يستعمل الخاصية المساعدة **id لتعريف** كل مقطع **بمعرف** خاص **ّ**

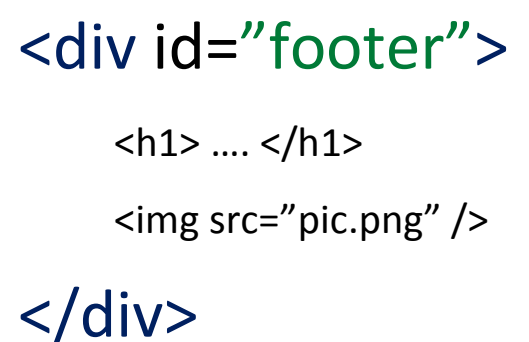

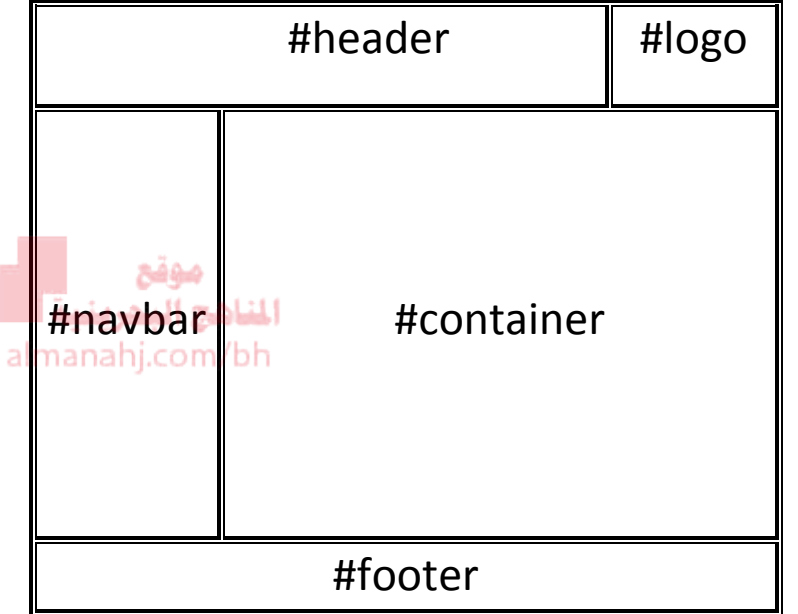

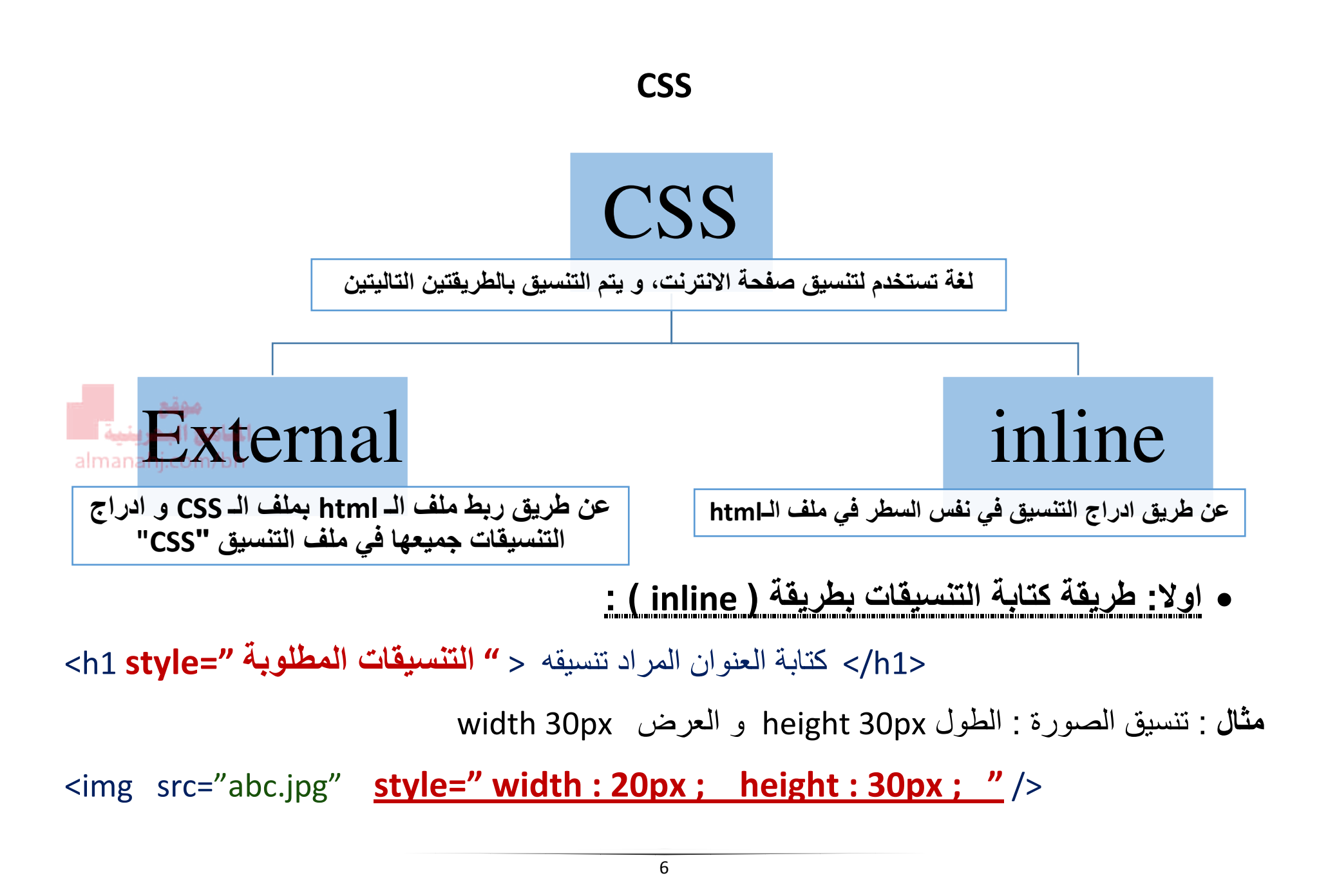

**ً ثانيا : الكتابة باستعمال ملف CSS خارجي** 

 **الخطوة االولى** : ربط ملف الـ HTML بملف الـ CSS إلظهار التنسيقات على صفحة االنترنت. o بكتابة الجملة التالية في ملف الـ HTML بين الـ <head/> <head<

<link rel="stylesheet" type-"text/css" **href="اس اس السي ملف اسم الخارجي** <**"** 

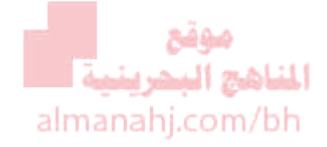

**الخطوة الثانية :** كتابة التنسيقات في الملف الخارجي للـ css

 طريقة كتابة التنسيقات (**CSS** (في **الملف الخارجي** : (Styleshee **External**( **h1 {** Color **:** red **;** Font-size **:** 14px **; }**  القيمة التنسيق المطلوب القيمة التنسيق المطلوب الرمز

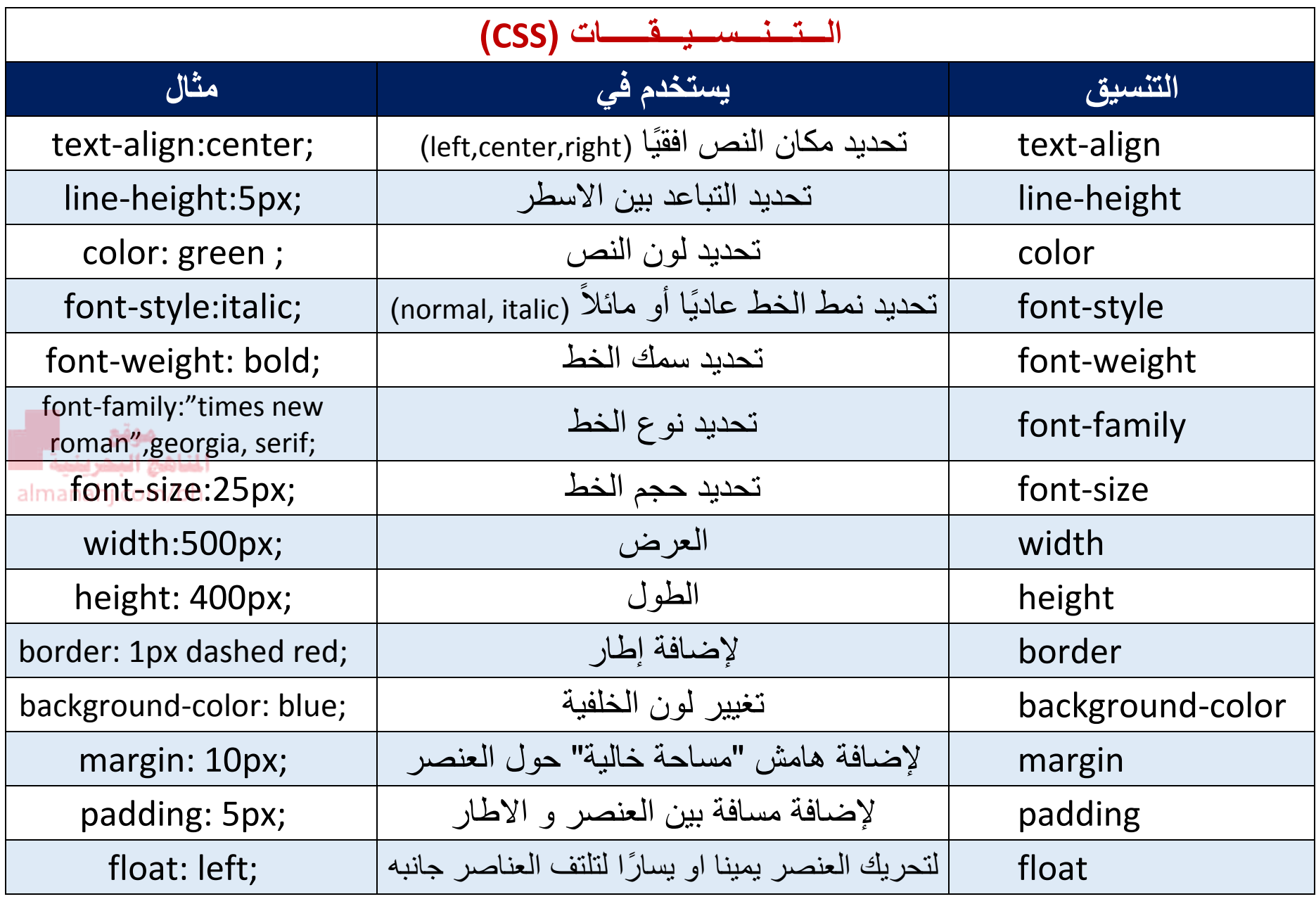

### **Hover & Visited**

معين .

**ملف CSS**

النتيجة : **قبل** زيارة الموقع

النتيجة : **بعد** زيارة الموقع

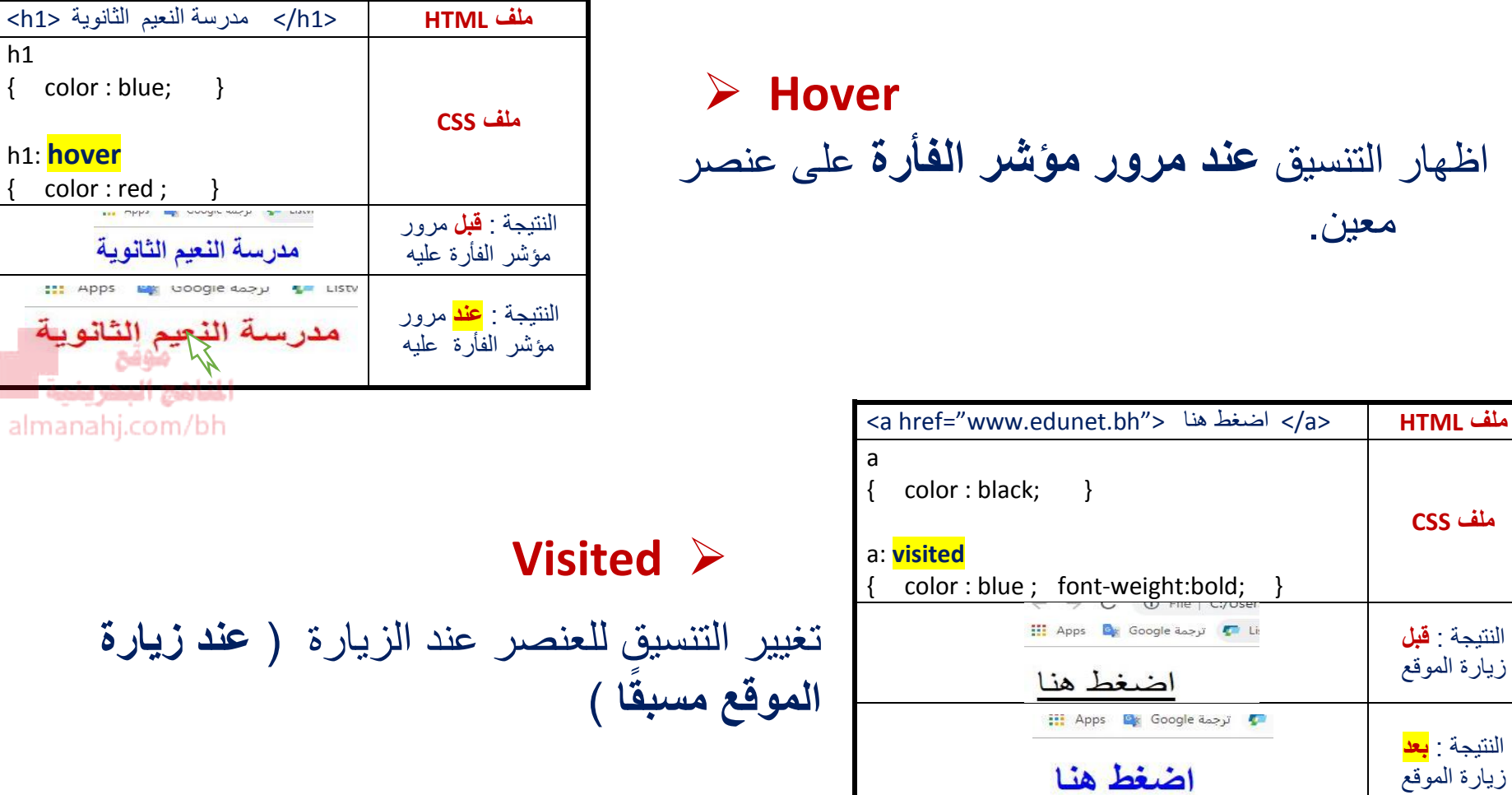

# **ــعــرف )id) ُ الم ّ**

- يتم استخدام **المعرف )id )**عندما يكون نفس الرمز المخصص tag اكثر من مرة في نفس ّ الصفحة ، فنميز واحد منهم بتنسيق مختلف باستخدام المعرف id .
	- فيكون كخاصية مساعدة في ملف الـ html و كرمز مخصص للتنسيق في ملف الcss بهذه الطريقة :

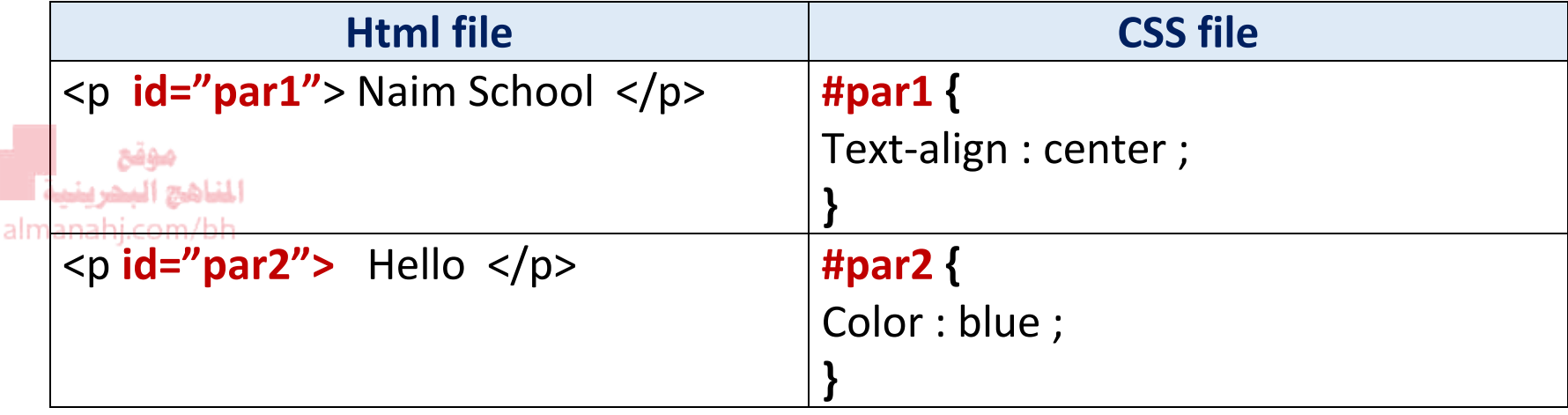

**مالحظة : إضافة # قبل اسم المعرف للداللة على أنه من نوع id ، أي ان ُ هذا التنسيق يطبق على هذه الفقرة فقط ، و تكون بقية الفقرات بالتنسيق المشترك السابق للفقرة**

 **فئة التنسيق )class)**

**مالحظة :**

■ يتم استخدام فئة التنسيق (class) عندما نريد أن نطبق نفس التنسيق على اكثر من عالمة tag.

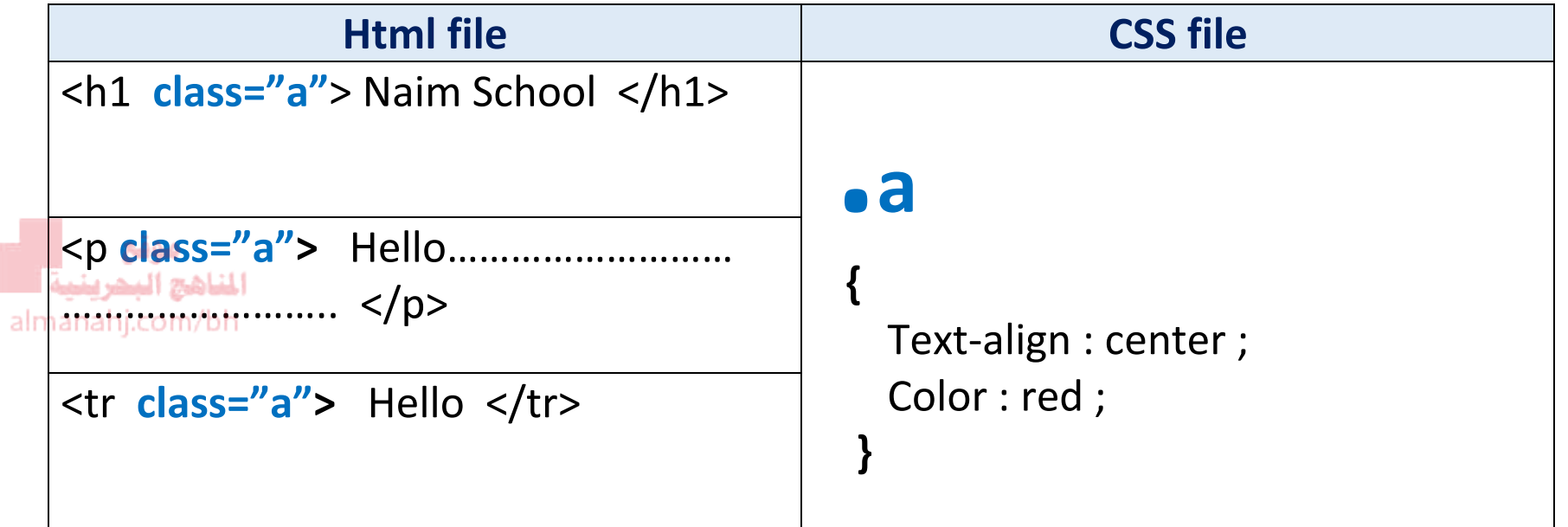

**إضافة ) . ( التي تسبق<sup>a</sup> في ملف الـcss تدل على أنه من الفئة class**